## 使いかた(Windowsのみ)

ィリティーCDには、本製品のマニュアル (PDFファイル)や仕様が 収録されています。下記の手順で表示できます。

ユーティリティーCDを本製品に挿入し、[Mac\_JP]フォルダーを開きます。 - ファー・コロビーはAHITITIY.ov(inao\_or)ファイルフービルビック。<br>al JP.pdflや[Specifications JP.pdf]をダブルクリックして表示します。

以降は画面に従ってインストールします。 ₩ 注 意 ┃ ●旧バージョンのPower2Go、InstantBurn がインストールされている場合は、アンイン ストールされます。 ●インストールに数十分程度かかります。 同じ画面のまま停止しているように見えるこ ともありますが、そのままお待ちください。 ●インストールするソフトウェアの選択画面 が表示された場合は、全てのソフトウェア を選択してください。 ●ユーザー登録の画面が表示されたら、ユー ザー登録を行ってください。 インストールが完了したら、再起動を求めるメッ セージが表示されますので、画面に従って再起動 してください。 CyberLink Media Suiteが正常にインストール されると、デスクトップに左のアイコンが表示 CyberLink ---------<br>Power2Go されます。表示されない場合は、パソコンを 再起動してください。それでも表示されない場合 は、CyberLink Media Suiteを再インストールして

ください。

### 以上で完了です。

画面で見るマニュアル「使いかたガイド」を参照してください。また、ソフ のマニュアルやヘルプにも使いかたが案内されていますので、あわ ください。

ディスクの書き込みなどには、 CyberLink Media Suiteを使用します。画面で見るマニュアル「使いか たガイド」を参照してください。

#### 田 &A/画面で見るマニュアル<sup>'</sup>

<sub>たガイドは、ユーティリティーCDを本製品にセットしたときに表示</sub> される画面から、[マニュアルを読む]をクリック→[添付ソフトウエアの 使い方ガイド]を選択して[閲覧する]をクリックすると表示できます。

#### Q&A

ユーティリティーCDを本製品にセットしたときに表示される画面(ドライ ブナビゲーター)から[Q&A]をクリックするとパソコンにインストール されます。インストール後は、デスクトップにあるBUFFALO「DVD製品 Q&A」をダブルクリックすると表示できます。

#### 画面で見るマニュアル

#### ■Windowsの場合

ユーティリティーCDを本製品にセットしたときに表示される画面(ドライ ブナビゲーター)から[マニュアルを読む]をクリックして表示します。

#### c OSの場合

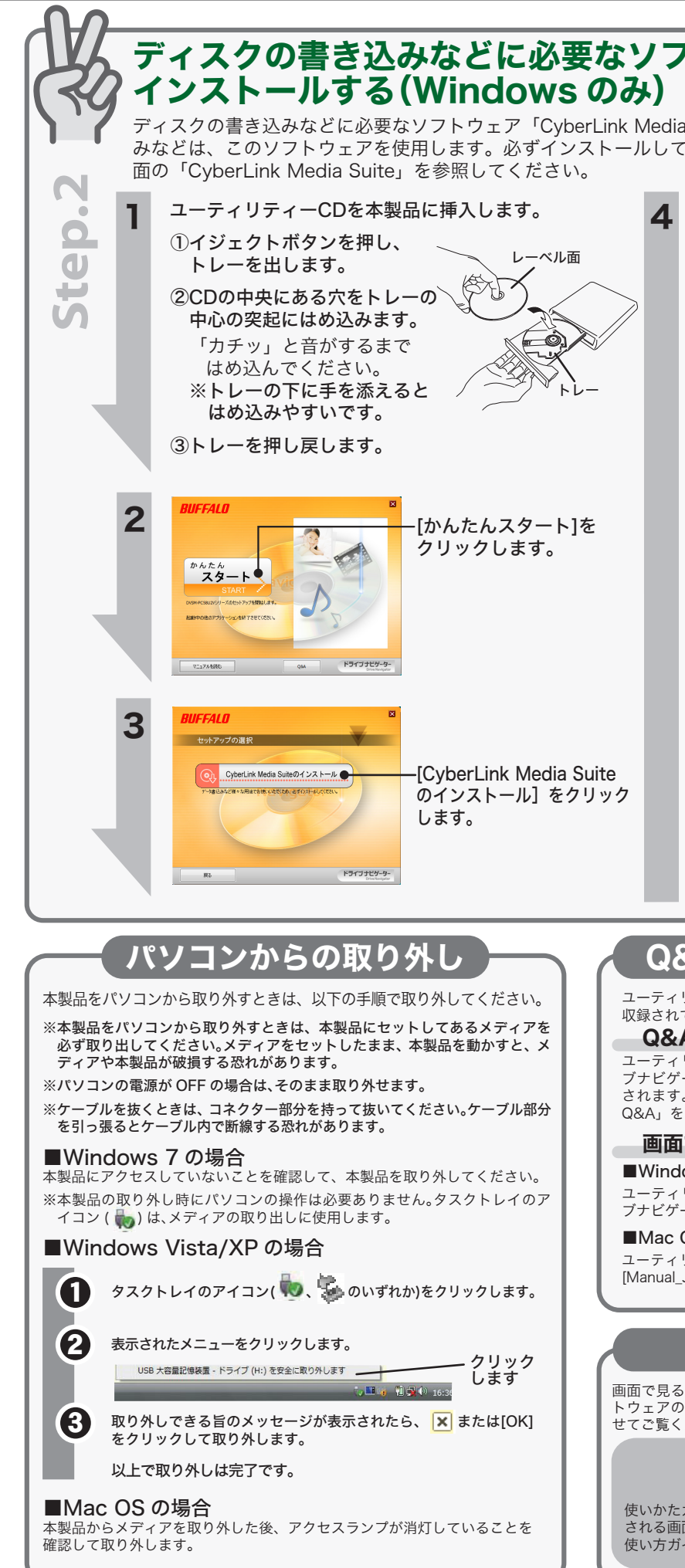

# フトウェアを

lia Suite」をインストールします。ディスクの書き込 てください。CyberLink Media Suiteの詳細は、うら

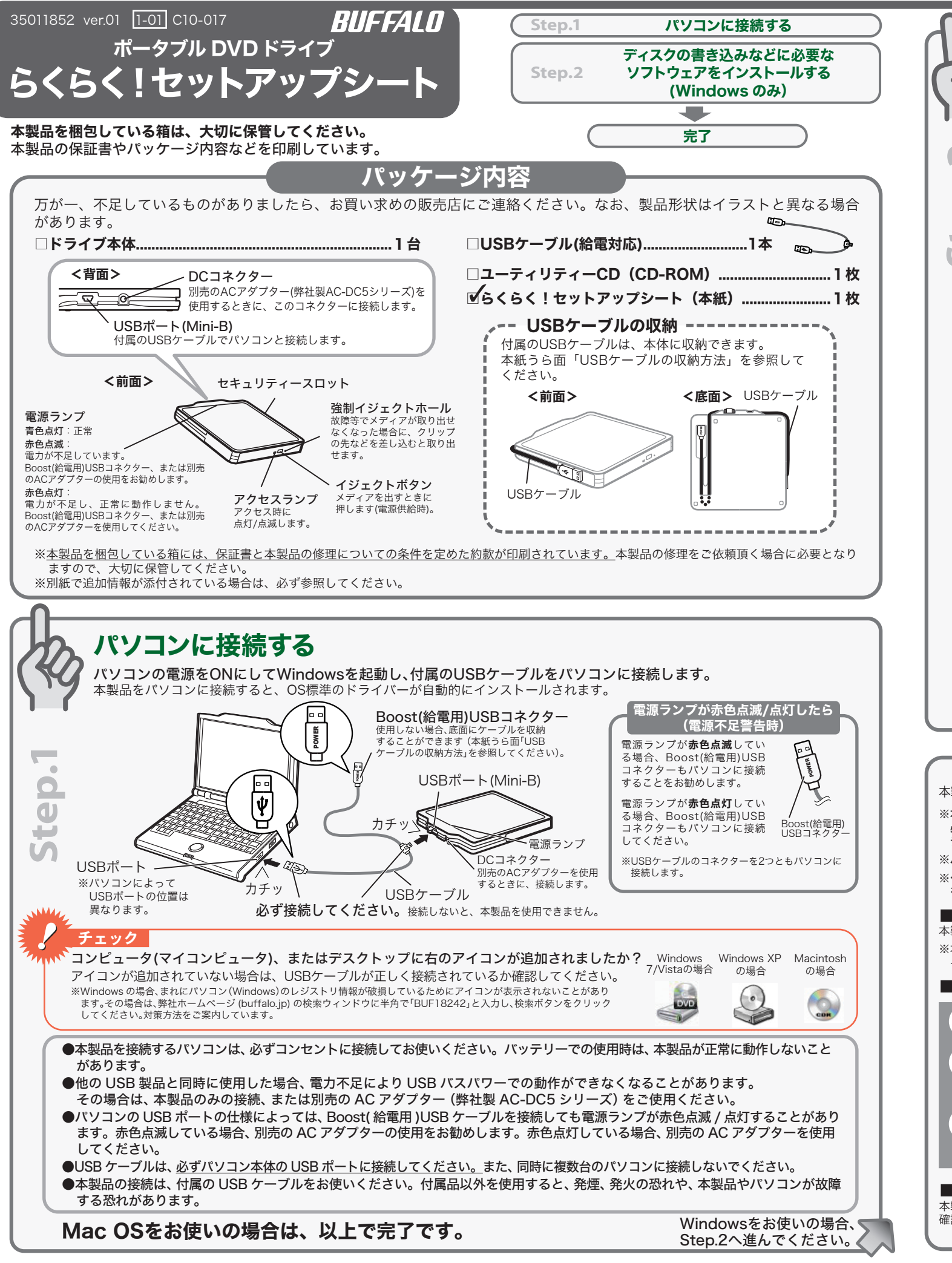

画面で見るマニュアル 「使いかたガイド」をご覧ください

安全にお使いいただくために必ずお守りください

お客様や他の人々への危害や財産への損害を未然に防ぎ、本製品を安全にお使いいただくために 守っていただきたい事項を記載しました。 正しく使用するために、必ずお読みになり内容をよく理解された上で、お使いください。なお、 本書には弊社製品だけでなく、弊社製品を組み込んだパソコンシステム運用全般に関する注意事

頂も記載されています。

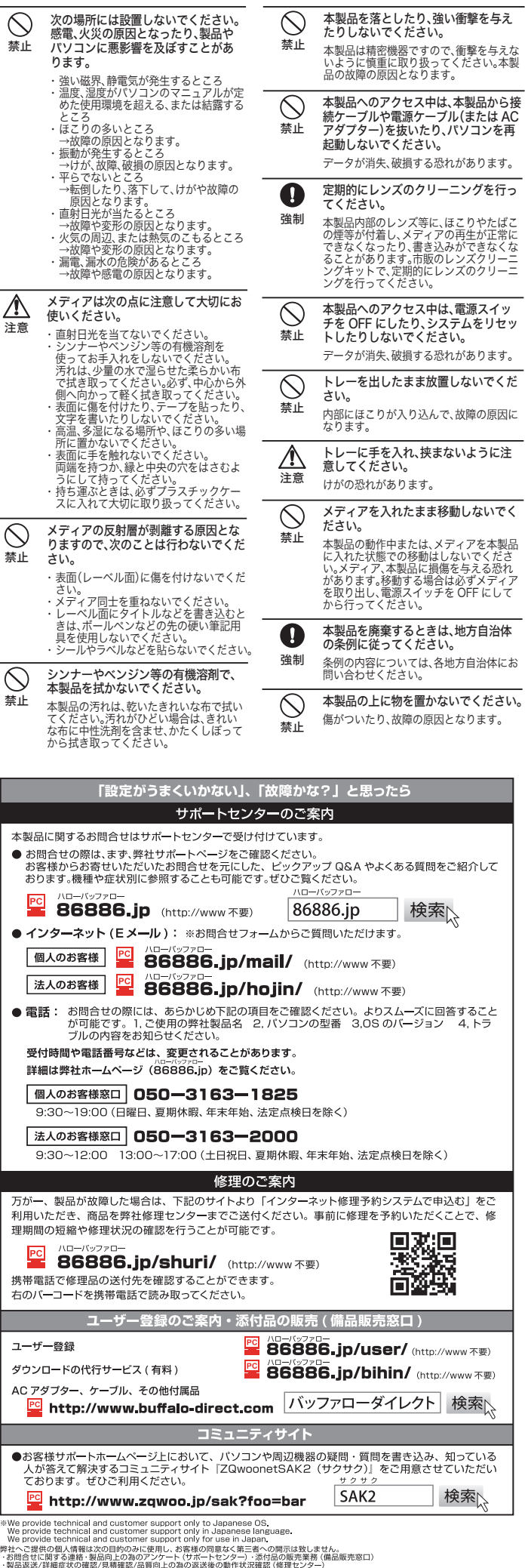

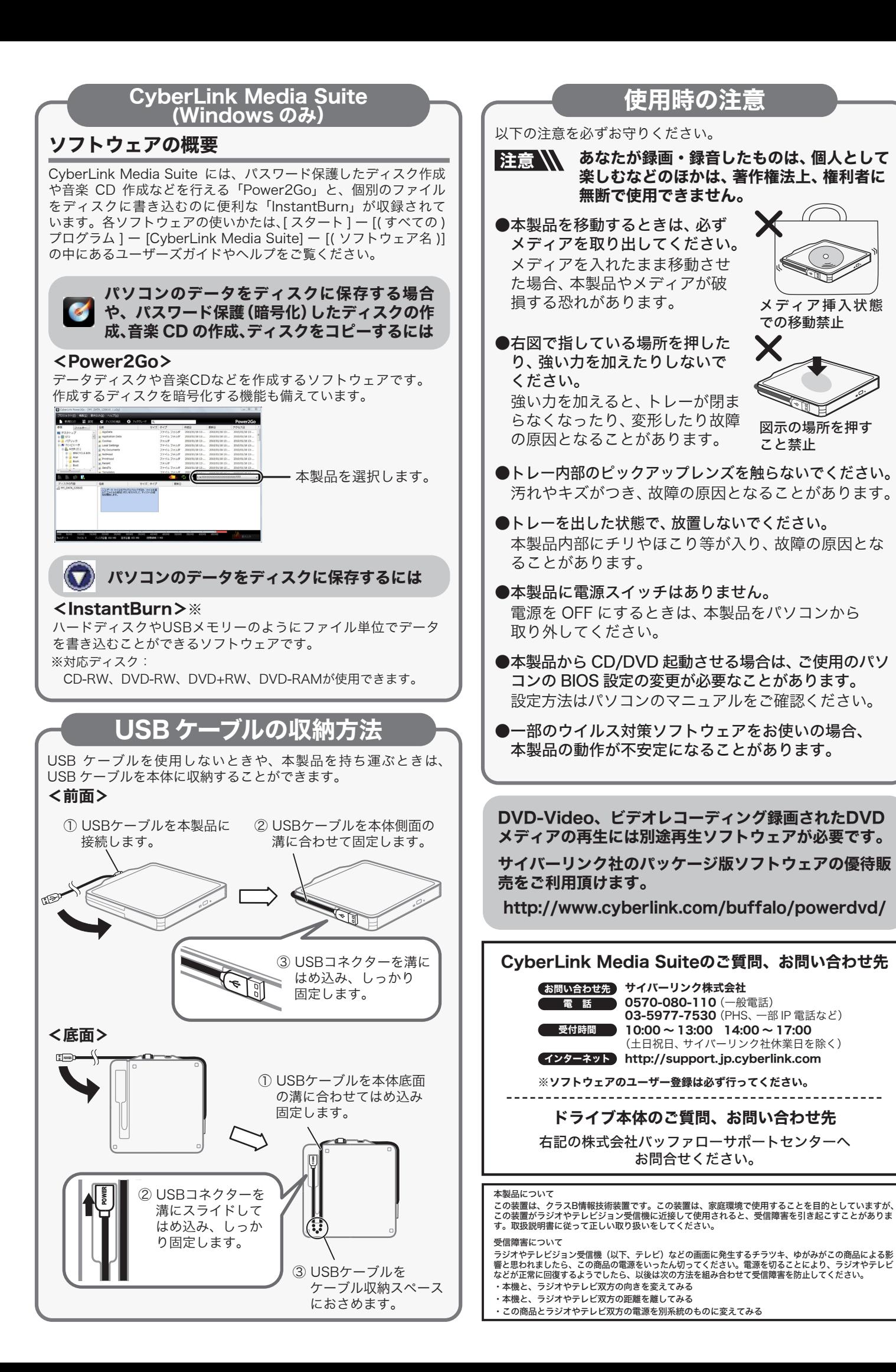

#### <sub>公しの試験とれています。</sub><br>パソコンの故障/トラブルや、データの消失・破損または、取り扱いを誤ったために生じた本製 品の故障/トラブルは、弊社の保証対象には含まれません。あらかじめご了承ください。 使用している表示と絵記号の意味 警告表示の意味 警告 絶対に行ってはいけないことを記載しています。この表示の注意事項を守らない と、使用者が死亡または、重傷を負う可能性が想定される内容を示しています。 この表示の注意事項を守らないと、使用者がけがをしたり、物的損害の発生が考 八 注意 えられる内容を示しています。 絵記号の意味 △ △ ● の中や近くに具体的な指示事項が描かれています。  $\triangle$ 警告・注意を促す内容を示します。(例: 人感電注意) してはいけない事項 (禁止事項) を示します。(例: 1)分解禁止)  $\infty$ しなければならない行為を示します。(例:  $\bar{\mathbb{C}}$ プラグをコンセントから抜く) ▲ 警告 本製品を取り付け、使用する際は、必ず 煙が出たり変な臭いや音がしたら、す  $\mathbf \Omega$  $\mathbf{f}$ ぐにコンセントから電源プラグを抜い パソコンメーカーおよび周辺機器メー カーが提示する警告や注意指示に従っ 強制 電源プラ グを抜く てください。 *…………*<br>てください。 そのまま使用を続けると、ショートして 火災になったり、感電する恐れがありま す。弊社サポートセンターまたは、お買い 求めの販売店にご相談ください。 本製品の分解・改造・修理を自分でし  $\circledR$ ないでください。 分解禁止 火災・感電・故障の恐れがあります。また本 製品のシールやカバーを取り外した場合、 修理をお断りすることがあります。  $\circledS$ 風呂場など、水分や湿気が多い場所で は、本製品を使用しないでください。 水場での 使用禁止 火災になったり、感電や故障する恐れが あります。  $\bullet$ 電源プラグは、コンセントに完全に差 し込んでください。 強制 差し込みが不完全なまま使用すると、 ショートや発熱の原因となり、火災や感電 の恐れがあります。 本製品に液体をかけたり、異物を内部 に入れたりしないでください。液体や 異物が内部に入ってしまったら、すぐ にコンセントから電源プラグを抜いて 電源プラ グを抜く - C.コンセントから電源プラグを抜いて<br>ください。 本製品の取り付け / 取り外しをするとき は、本製品およびパソコン、周辺機器の電 源スイッチを OFF にし、AC コンセント から電源プラグを抜いてください。 電源プラ グを抜く そのまま使用を続けると、ショートして 火災になったり、感電する恐れがありま す。弊社サポートセンターまたは、お買い 求めの販売店にご相談ください。 電源プラグがコンセントに接続されたま ま、取り付け / 取り外しを行うと、感電お よび故障の原因となります。 電源ケーブル(または AC アダプター)  $\circledcirc$ 電気製品の内部やケーブル、コネク を傷つけたり、加工、加熱、修復しない でください。  $\mathbf \Omega$ 禁止 ター類に小さなお子様の手が届かない ように機器を配置してください。 強制 ・設置時に、電源ケーフル(または AC ア<br>- ダブター)を壁やラック(棚)などの間に<br>はさみ込んだりしないでください。<br>・重いものをのせたり、引っ張ったりしな さわってけがをする恐れがあります。 AC100V(50/60Hz) 以外のコンセン  $\bigcirc$ いでください。 ・ 熱器具を近付けたり、加熱しないでくだ トには、絶対に電源プラグを差し込ま 禁止 ないでください。 さい。<br>電源ケーブル(または AC アダプター) ・電源ケーフル(または AC アタフター)<br>を抜くときは、必ずプラグを持って抜い<br>てください。<br>電源に折り曲げないでください。<br>電源したまま、機器を移動しないでく 海外などで異なる電圧で使用すると、ショー トしたり、発煙、火災の恐れがあります。 レーザー光線を直視しないでください。  $\odot$ トレーを開けて中をのぞいたり、本製品 を分解しないでください。レーザー光線 が目に入ると視覚に障害を及ぼす恐れが あります。 ださい。 禁止 万一、電源ケーブル(または AC アダプ ター)が傷んだら、弊社サポートセンター または、お買い上げの販売店にご相談く ださい。  $\circledcirc$ 濡れた手で本製品に触れないでくだ さい。 小さなお子様が電気製品を使用する場  $\bullet$ 禁止 合には、本製品の取り扱い方法を理解 電源ケーブル(または AC アダプター)が コンセントに接続されているときは、感 電の原因となります。また、コンセントに 強制 した大人の監視、指導のもとで行うよ うにしてください。 接続されていなくても、本製品の故障の 原因となります。 △注意 | 静電気による破損を防ぐため、本製品 本製品の取り付け、取り外しや、ソフト  $\mathbf{a}$ に触れる前に、身近な金属(ドアノブや ウェアをインストールするときなど、 お使いのパソコン環境を少しでも変更 強制 強制 アルミサッシなど)に手を触れて、身体 **こんですが、この時間です。**<br>の静電気を取り除いてください。 するときは、変更前に必ずパソコン内 (ハードディスク等)のすべてのデータ を MO ディスク、フロッピーディスク 人体などからの静電気は、本製品を破損、 またはデータを消失、破損させるおそれ があります。 等にバックアップしてください。  $\bullet$ パソコンおよび周辺機器の取り扱い 誤った使い方をしたり、故障などが発生し てデータが消失、破損したときなど、バッ クアップがあれば被害を最小限に抑える は、各機器のマニュアルをよく読んで、 各メーカーの定める手順に従ってくだ 強制 ことができます。 バックアップの作成を怠ったために、デー タを消失、破損した場合、弊社はその責任 を負いかねますのであらかじめご了承く ださい。 さい。 各接続コネクターのチリやほこり等は、  $\bullet$ 取りのぞいてください。また、各接続コ ネクターには手を触れないでください。 強制 ひびわれや変形、補修したメディアは  $\circlearrowright$ 故障の原因となります。 使用しないでください。 禁止 本製品内部で砕けて、けがや故障の恐れが  $\odot$ トレーに、メディア以外のものを載せ ないでください。 あります。 禁止 故障や火災の原因になります。

メディア挿入状態 での移動禁止

 $\circ$ 

図示の場所を押す

こと禁止

Х

ポータブル DVDドライブ らくらく!セットアップシート 2011年2月7日 初版発行 発行/株式会社バッファロー